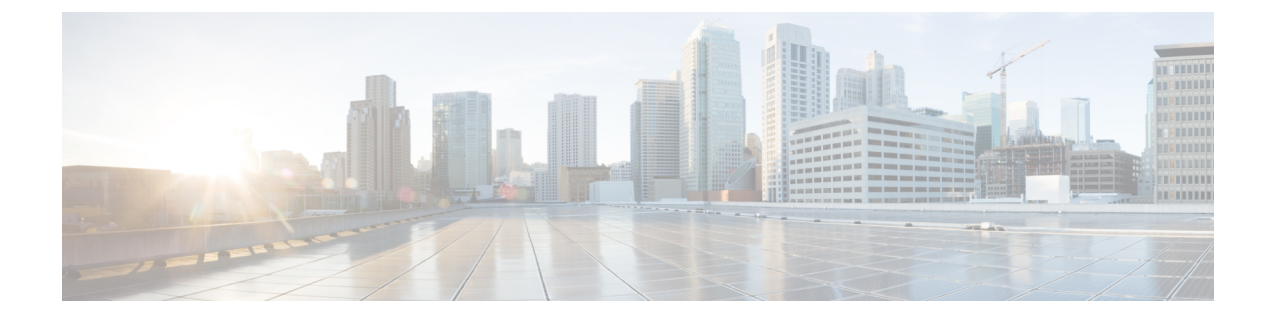

# セキュア シェル:ユーザー認証方式の設 定

セキュア シェル: ユーザー認証方式の設定機能によって、セキュア シェル (SSH) サーバー で使用可能なユーザー認証方式を設定できます。

- セキュア シェルの制約事項:ユーザー認証方式の設定 (1 ページ)
- セキュア シェルに関する情報:ユーザー認証方式の設定 (1 ページ)
- セキュア シェルの設定方法:ユーザー認証方式の設定方法 (2 ページ)
- セキュア シェルの設定例:ユーザー認証方式の設定 (5 ページ)
- セキュア シェルの追加情報:ユーザー認証方式の設定 (6 ページ)
- セキュア シェルの機能情報:ユーザー認証方式の設定 (7 ページ)

## セキュア シェルの制約事項:ユーザー認証方式の設定

セキュアシェル (SSH) サーバーとSSHクライアントは、データ暗号化ソフトウェア (DES) (56 ビット) および 3DES (168 ビット) イメージでのみサポートされます。

# セキュアシェルに関する情報:ユーザー認証方式の設定

### セキュア シェル ユーザー認証の概要

セキュアシェル(SSH)を使用することによって、SSHクライアントはシスコデバイス(Cisco IOSSSHサーバー)に対してセキュアで暗号化された接続を確立できます。SSHクライアント は SSH プロトコルを使用して、デバイス認証と暗号化を実行します。

SSH サーバーは、3 種類のユーザー認証方式をサポートし、これらの認証方式を事前に定義さ れた次の順序で SSH クライアントに送信します。

• 公開キー認証方式

- キーボード インタラクティブ認証方式
- パスワード認証方式

デフォルトでは、すべてのユーザー認証方式が有効になっています。無効な方式が SSH ユー ザー認証プロトコルでネゴシエートされないように特定のユーザー認証を無効にするには、**no ip ssh server authenticate user** {**publickey** | **keyboard** | **pasword**} コマンドを使用します。この機 能によって、SSHサーバーは、事前に定義された順序とは異なる順序で希望のユーザー認証方 式を指定できます。**ip ssh server authenticate user** {**publickey** | **keyboard** | **pasword**} コマンドを 使用すると、無効になっているユーザー認証方式を有効にできます。

RFC 4252 (セキュア シェル (SSH) 認証プロトコル)のとおり、公開キー認証方式は必須で す。この機能によって、SSH サーバーで RFC の動作をオーバーライドして、公開キー認証を 含む任意の SSH ユーザー認証方式を無効にすることができます。

たとえば、SSHサーバーでパスワード認証方式を希望する場合、SSHサーバーで公開キー認証 方式とキーボード インタラクティブ認証方式を無効にすることができます。

# セキュアシェルの設定方法:ユーザー認証方式の設定方 法

### **SSH** サーバーのユーザー認証の設定

このタスクを実行して、セキュア シェル(SSH)サーバーでのユーザー認証方式を設定しま す。

#### 手順の概要

- **1. enable**
- **2. configure terminal**
- **3. no ip ssh server authenticate user** {**publickey** | **keyboard** | **pasword**}
- **4. ip ssh server authenticate user** {**publickey** | **keyboard** | **pasword**}
- **5. default ip ssh server authenticate user**
- **6. end**

#### 手順の詳細

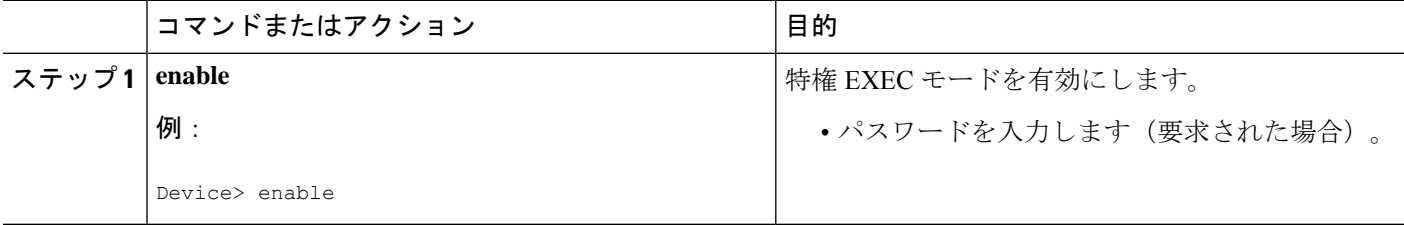

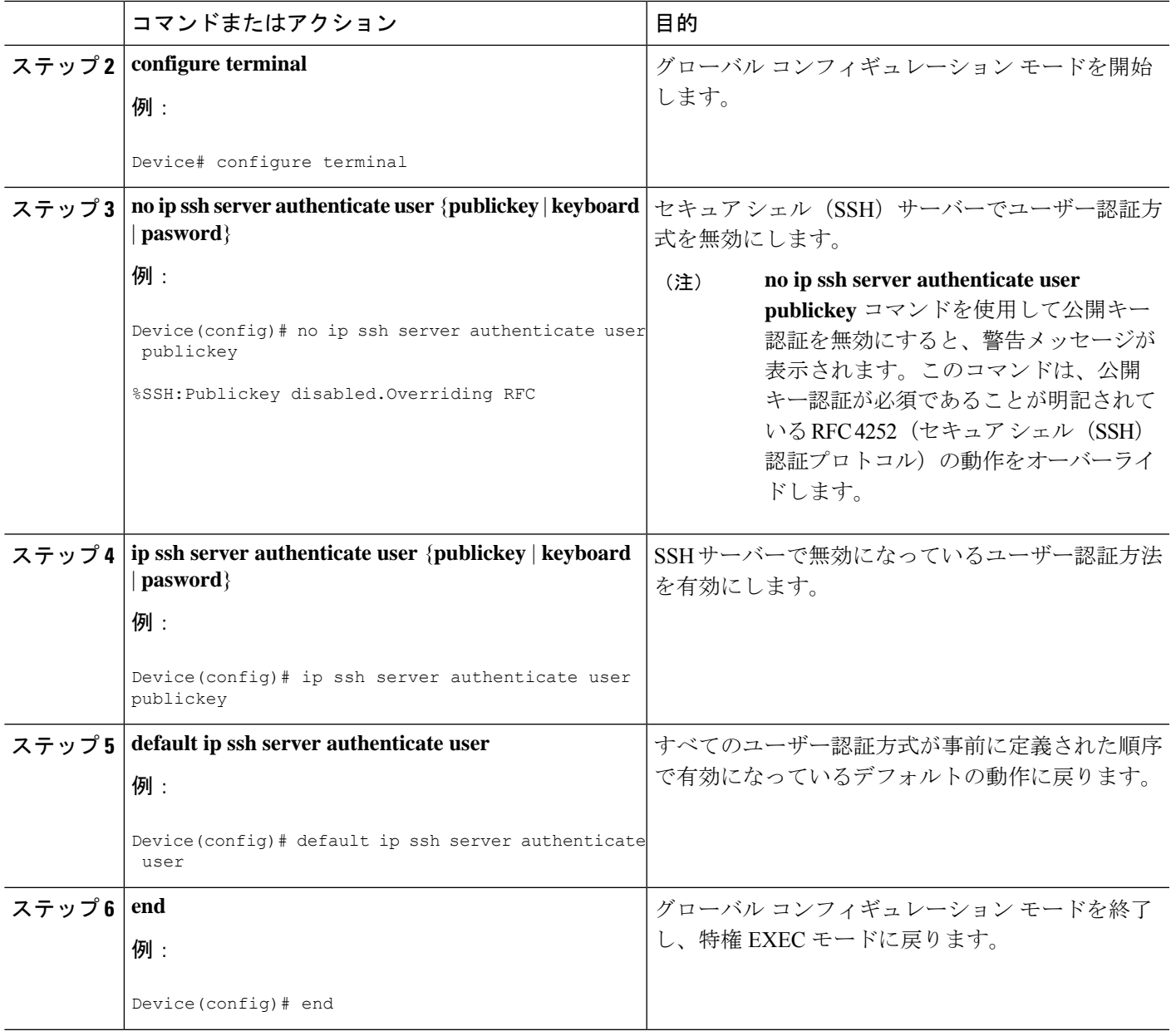

### トラブルシューティングのヒント

• **no ip ssh server authenticate user publickey** コマンドを使用して公開キーベースの認証方式 を無効にすると、公開キー認証が必須の RFC 4252 (セキュア シェル (SSH) 認証プロト コル)の動作がオーバーライドされ、次の警告メッセージが表示されます。

%SSH:Publickey disabled.Overriding RFC

• 3 つすべての認証方式が無効になっている場合、次の警告メッセージが表示されます。 %SSH:No auth method configured.Incoming connection will be dropped

• 3 つすべての認証方式が SSH サーバーで無効になっているときに SSH クライアントから SSH セッション要求を受信した場合、接続要求は SSH サーバーでドロップされ、次の形 式でシステム ログ メッセージが表示されます。

%SSH-3-NO\_USERAUTH: No auth method configured for SSH Server. Incoming connection from <ip address> (tty = <ttynum>) dropped

## **SSH** サーバーのユーザー認証の確認

#### 手順の概要

- **1. enable**
- **2. show ip ssh**

#### 手順の詳細

#### ステップ **1 enable**

特権 EXEC モードを有効にします。

• パスワードを入力します(要求された場合)。

#### 例:

Device> **enable**

#### ステップ **2 show ip ssh**

セキュアシンェル (SSH) のバージョンおよび設定データを表示します。

#### 例:

次の **show ip ssh** コマンドの出力例では、3 つすべてのユーザー認証方式が SSH サーバーで有効になってい ることを確認します。

Device# **show ip ssh**

Authentication methods:publickey,keyboard-interactive,password

次の **show ip ssh** コマンドの出力例では、3 つすべてのユーザー認証方式が SSH サーバーで無効になってい ることを確認します。

Device# **show ip ssh**

Authentication methods:NONE

# セキュア シェルの設定例:ユーザー認証方式の設定

### 例:ユーザー認証方式の無効化

次の例では、公開キーベースの認証方式およびキーボードベースの認証方式を無効に し、パスワードベースの認証方式を使用して SSH クライアントが SSH サーバーに接 続できるようにする方法を示します。

```
Device> enable
Device# configure terminal
Device(config)# no ip ssh server authenticate user publickey
%SSH:Publickey disabled.Overriding RFC
Device(config)# no ip ssh server authenticate user keyboard
Device(config)# exit
```
### 例:ユーザー認証方式の有効化

次の例では、公開キーベースの認証方式およびキーボードベースの認証方式を有効に する方法を示します。

```
Device> enable
Device# configure terminal
Device(config)# ip ssh server authenticate user publickey
Device(config)# ip ssh server authenticate user keyboard
Device(config)# exit
```
## 例:デフォルトのユーザー認証方式の設定

次の例では、3 つすべてのユーザー認証方式が事前に定義された順序で有効になって いるデフォルトの動作に戻す方法を示します。

Device> **enable** Device# **configure terminal** Device(config)# **default ip ssh server authenticate user** Device(config)# **exit**

# セキュア シェルの追加情報:ユーザー認証方式の設定

#### 関連資料

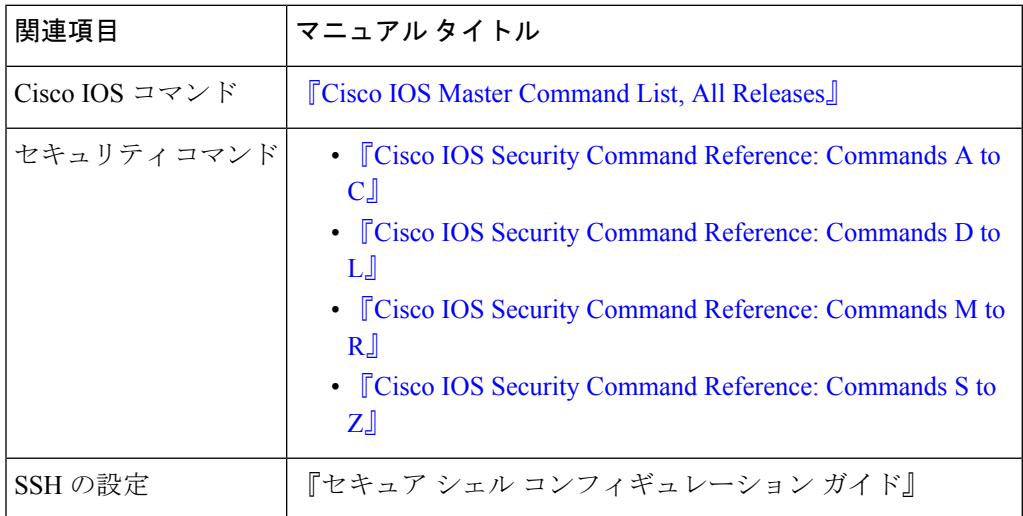

#### 標準および **RFC**

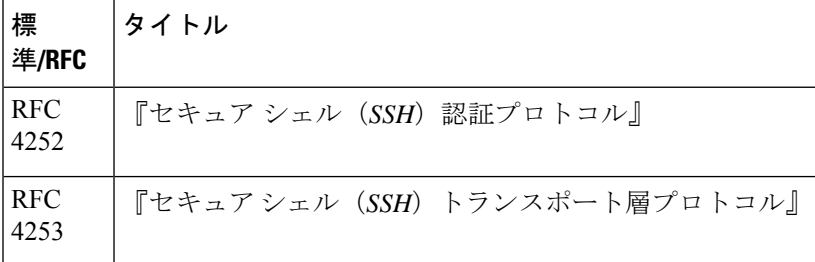

#### シスコのテクニカル サポート

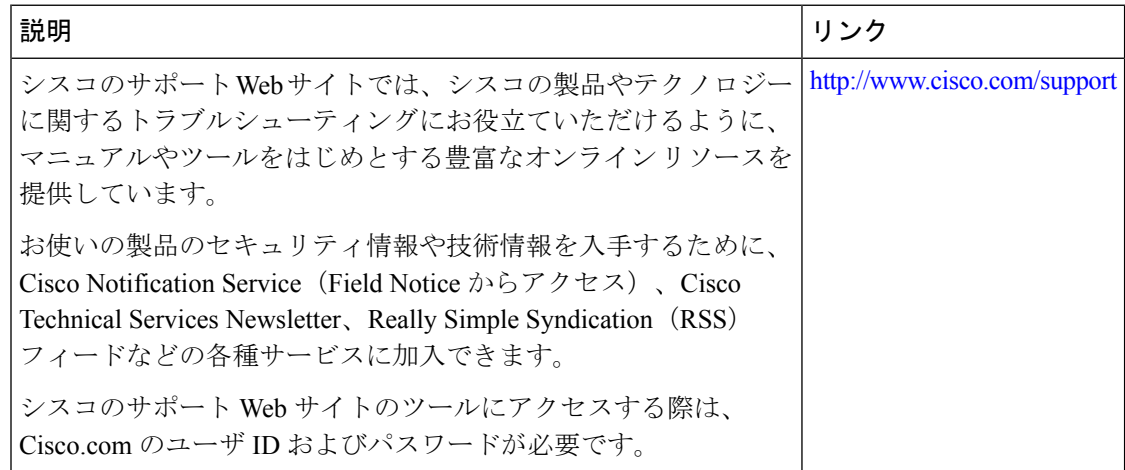

# セキュア シェルの機能情報:ユーザー認証方式の設定

次の表に、このモジュールで説明した機能に関するリリース情報を示します。この表は、ソフ トウェア リリース トレインで各機能のサポートが導入されたときのソフトウェア リリースだ けを示しています。その機能は、特に断りがない限り、それ以降の一連のソフトウェアリリー スでもサポートされます。

プラットフォームのサポートおよびシスコソフトウェアイメージのサポートに関する情報を検 索するには、Cisco Feature Navigator を使用します。Cisco Feature Navigator にアクセスするに は、[www.cisco.com/go/cfn](http://www.cisco.com/go/cfn) に移動します。Cisco.com のアカウントは必要ありません。

**authenticate user**。

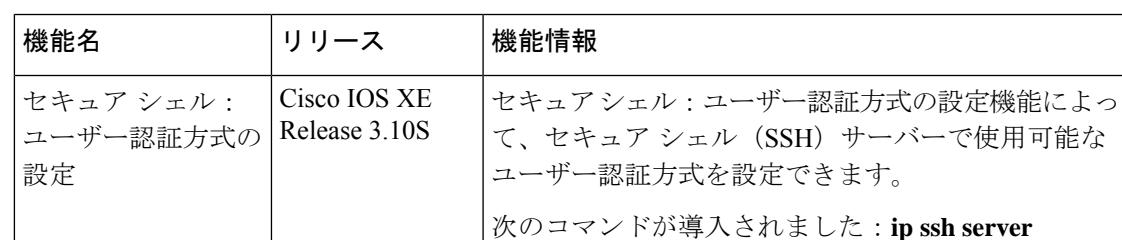

表 **<sup>1</sup> :** セキュア シェルの機能情報:ユーザー認証方式の設定

この機能は、Cisco IOS XE Release3.10 で、Cisco ASR 1000シリーズアグリゲーションサービスルータに導 入されました。

I

セキュア シェルの機能情報:ユーザー認証方式の設定

 $\overline{\phantom{a}}$ 

翻訳について

このドキュメントは、米国シスコ発行ドキュメントの参考和訳です。リンク情報につきましては 、日本語版掲載時点で、英語版にアップデートがあり、リンク先のページが移動/変更されている 場合がありますことをご了承ください。あくまでも参考和訳となりますので、正式な内容につい ては米国サイトのドキュメントを参照ください。